## **智行理财网** Bitget官方注册地址是什么?如何注册账户

 在数字货币市场的蓬勃发展中,越来越多的投资者寻求参与交易的机会。Bitget作 为一个数字货币交易平台,提供了便捷的注册流程,让用户能够轻松进入数字资产 的交易领域。本文将详细介绍Bitget官方注册地址以及注册账户的步骤。

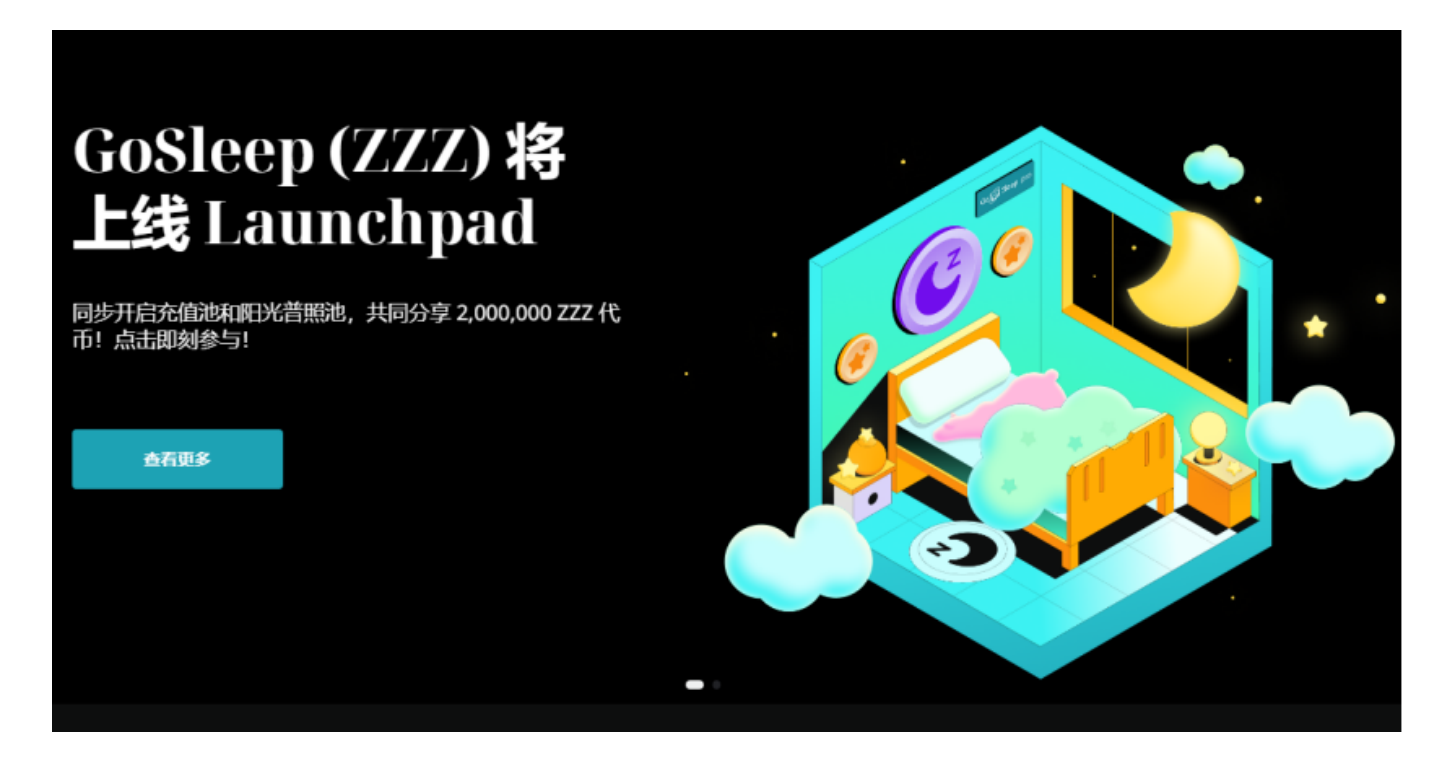

1.Bitget官方注册地址

 Bitget的官方注册地址通常是可直接在搜索引擎中输入"Bitget官网"进行查询,确 保您使用的是正版、官方渠道。由于网络环境时常变化,建议查阅最新信息以确保 注册的安全性。在注册前,请确保您已仔细阅读并理解平台的用户协议和隐私政策 。

2.如何注册账户

注册一个Bitget账户是非常简单的,以下是详细的步骤:

步骤1:打开Bitget官方网站

在浏览器中输入Bitget官方网站地址或直接搜索"Bitget",确保访问的是官方网站

步骤2:点击注册

。

 在官方网站首页,通常会有一个"注册"或"Sign Up"的按钮, 点击该按钮, 进入注册页面。

步骤3:填写基本信息

 在注册页面,您需要填写一些基本信息,包括您的邮箱地址、设置密码等。确保 您使用强密码,并牢记它以保障账户安全。

步骤4:验证身份

 有些平台会要求进行身份验证,这通常包括提供个人身份信息和验证您的邮箱地 址。按照系统的提示完成相应的步骤。

步骤5:接受用户协议

 在注册过程中,您可能需要阅读并接受平台的用户协议和服务条款。确保您仔细 阅读,了解平台的规则和政策。

步骤6:完成注册

 填写完所有必要信息并接受相关条款后,点击注册或提交按钮完成注册过程。有 些平台可能会发送一封验证邮件到您的注册邮箱,请确保按照邮件中的提示完成验 证。

步骤7:登录账户

 注册成功后,使用您刚刚创建的账户信息登录Bitget平台。您可能需要进行双重身 份验证(2FA)以增强账户的安全性。

3.安全注意事项

1.强密码:使用包含字母、数字和符号的强密码,并定期更改密码以增加账户安全 性。

 2.双重身份验证:启用双重身份验证功能,以提高账户的安全性,防范潜在的风险 。

3.谨慎对待钓鱼链接:满免点击不明来源的链接,以防止受到钓鱼攻击。

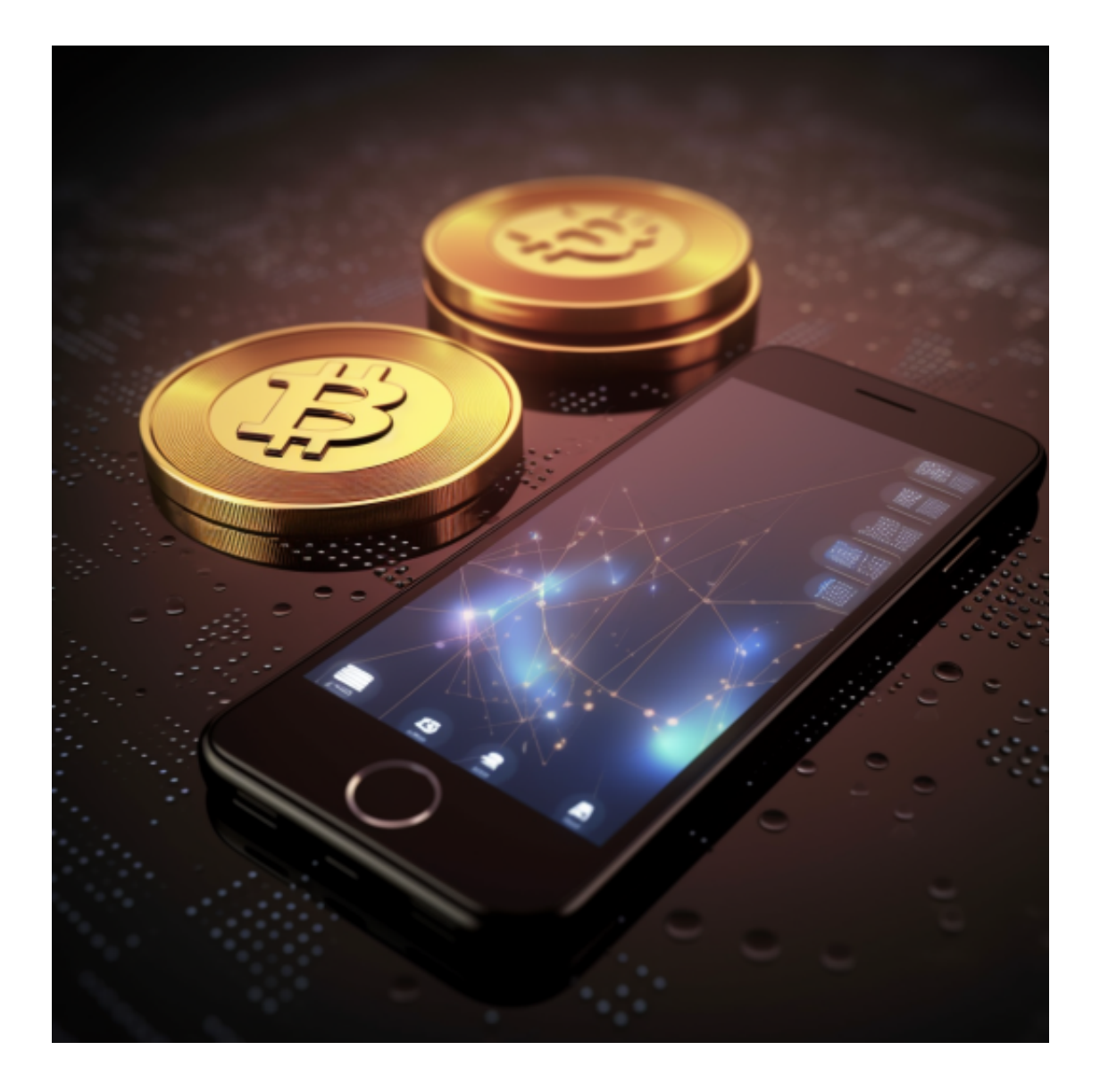

4.保护个人信息:不要随意分享账户信息,确保您的个人信息得到妥善保护。

 通过Bitget官方注册地址注册账户是一个简单而迅速的过程。然而,在数字货币领 域,保护账户安全至关重要。请确保您在注册和交易过程中采取适当的安全措施, 并随时保持警惕。希望您在使用Bitget平台时能够安全愉快地进行数字资产的投资 和交易。